# **Installatiegids** ColorEdge CS2730

**Color Management LCD-monitor** 

#### **Belangrijk**

Lees de PRECAUTIONS (VOORZORGSMAATREGELEN), deze installatiegids en de gebruikershandleiding op de cd-rom aandachtig door, zodat u dit product veilig en effectief leert te gebruiken. Bewaar deze gids voor toekomstig gebruik.

Raadpleeg onze website voor de meest recente productinformatie inclusief de gebruikershandleiding.

# http://www.eizoglobal.com

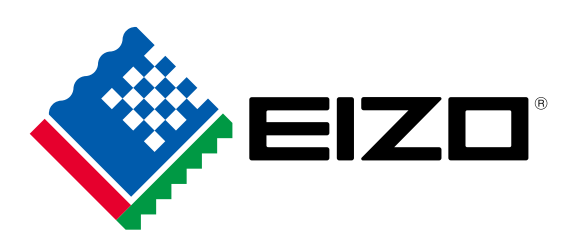

Copyright<sup>©</sup> 2016 EIZO Corporation All rights reserved.

# **1. Inhoud van de doos**

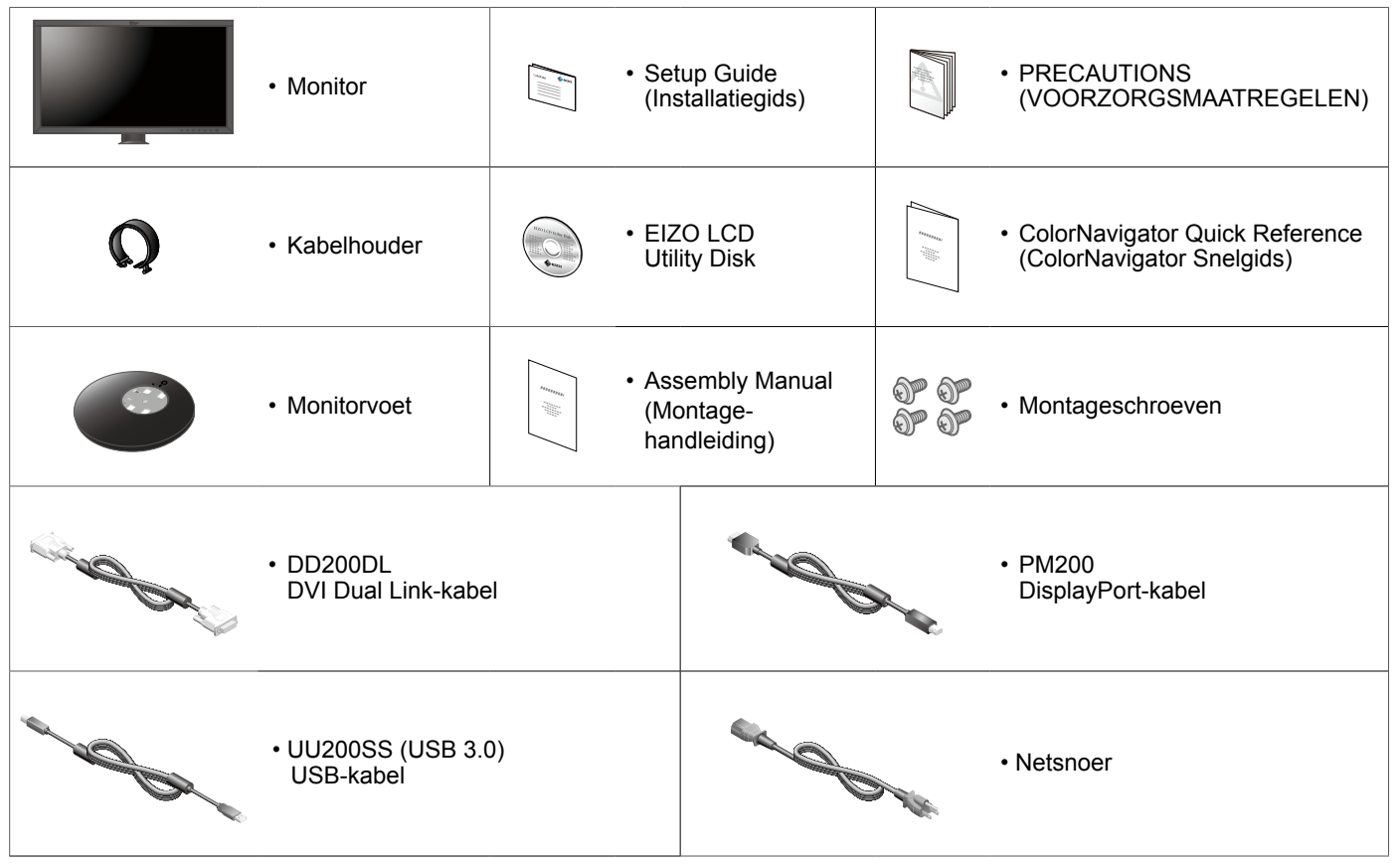

### **2. De voet monteren**

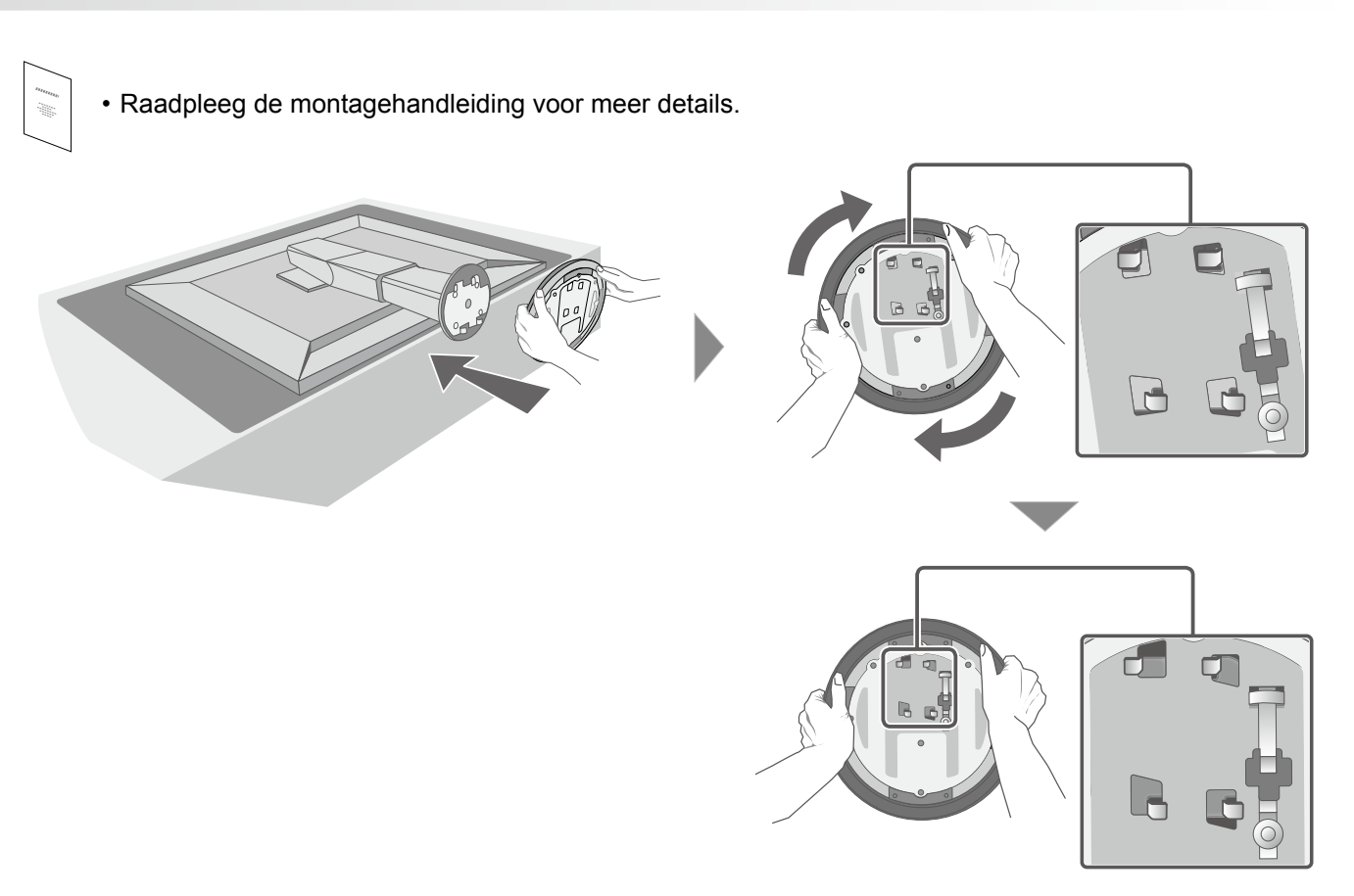

#### **Aansluitingen 3.**

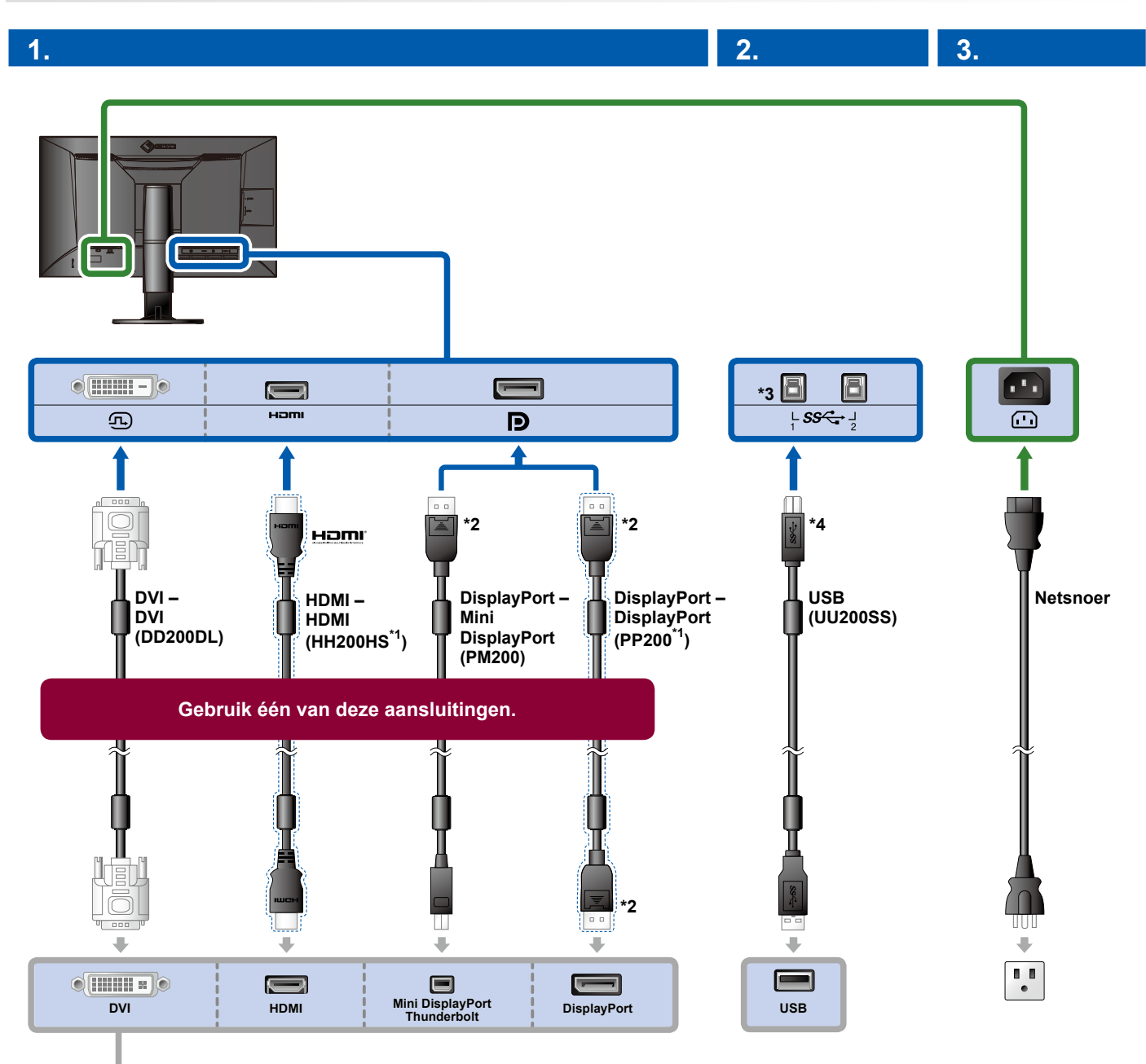

**4.**

- йĤ,
- \*1 optie \*2 Zo loskoppelen l o o mar.
- \*3 Gebruik poort 1. USB-upstream-poort 2 is standaard uitgeschakeld. Raadpleeg de gebruikershandleiding van de monitor voor het wijzigen van de instellingen.
- \*4 Zorg er altijd voor dat deze kabel is aangesloten wanneer ColorNavigator 6 of Quick Color Match wordt gebruikt.

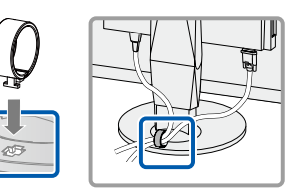

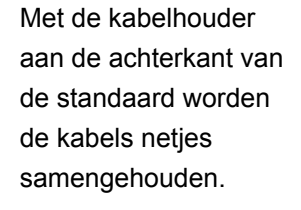

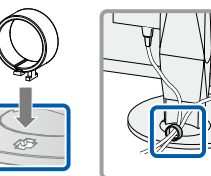

#### **4. Hoek- en hoogteverstelling**

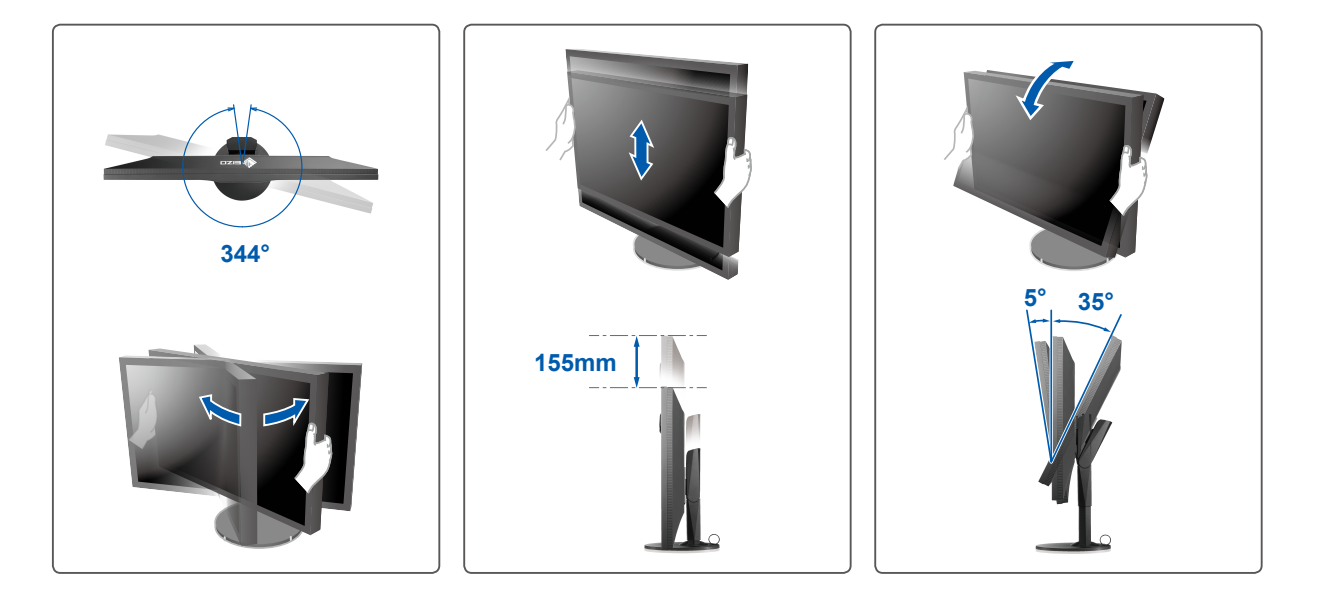

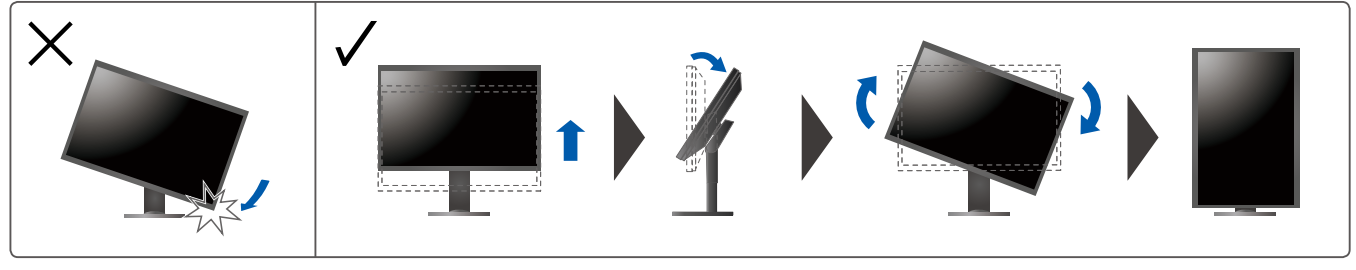

**Beeldscherm 5.**

**Hoofdschakelaar 1. Aan Uit**  $\blacksquare$  $\sqrt{\circ}$  $\boxed{\circ}$  $\begin{pmatrix} 1 \\ 0 \end{pmatrix}$ **2. Aan/uit-schakelaar and 2. Aan 2. Aan 2. Aan 2. Aan 2. Aan 2. Aan 2. Aan 2. Aan 2. Aan 2. Aan 2. Aan 2. Aan 2. Aan 2. Aan 2. Aan 2. Aan 2. Aan 2. Aan 2. Aan 2. Aan 2. Aan 2. Aan 2. Aan 2. Aan 2. Aan 2. Aan 2. Aan 2. A 1440 × 2560III** 

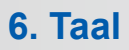

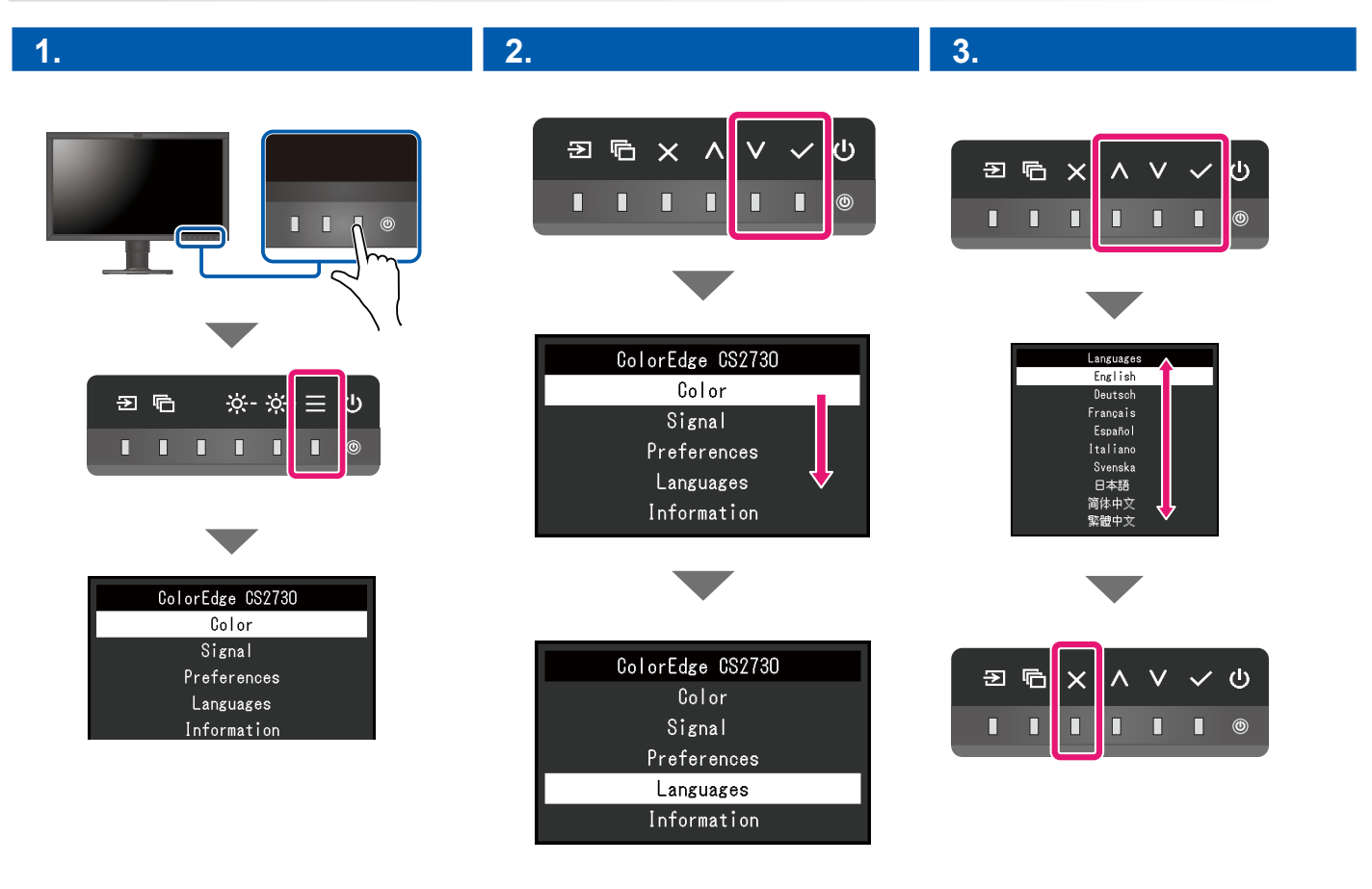

# **ColorNavigator**

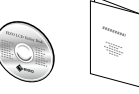

• Raadpleeg de "Snelgids" en de gebruikershandleiding van de ColorNavigator (op de cd-rom) voor bedieningsaanwijzingen.

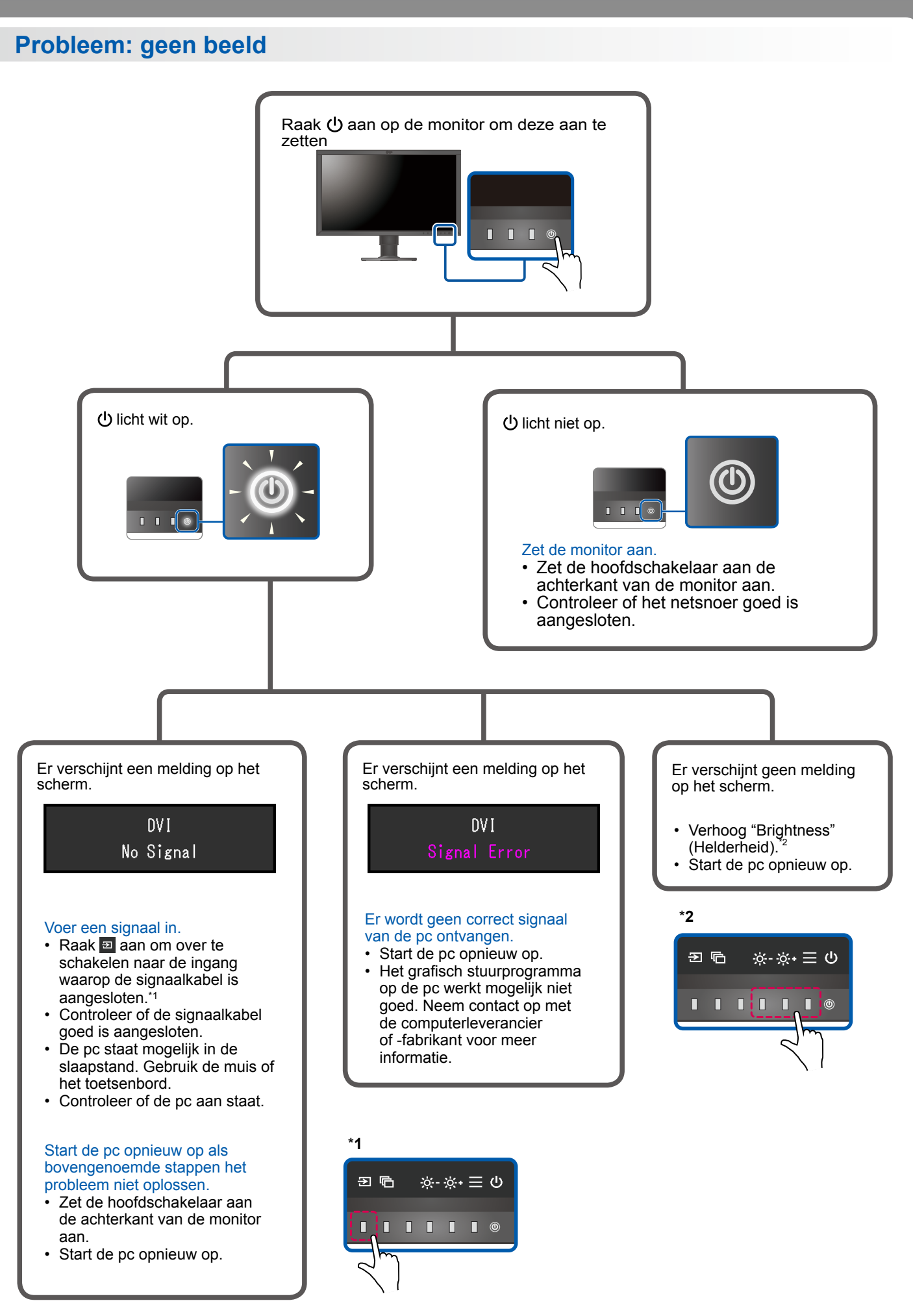

1st Edition-July, 2016 03V25928A1  $(SUG-CS2730)$